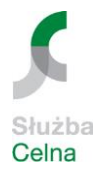

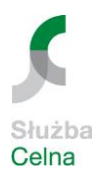

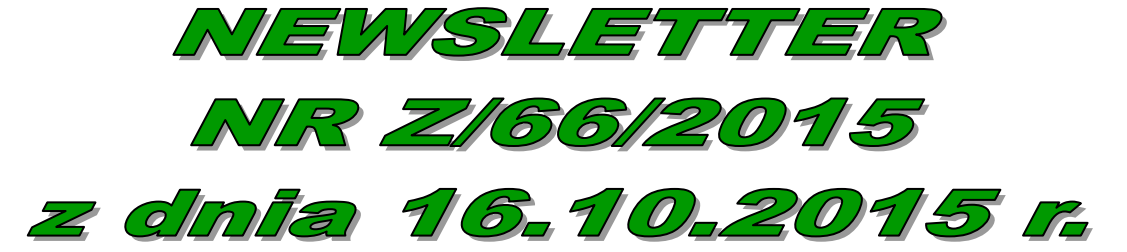

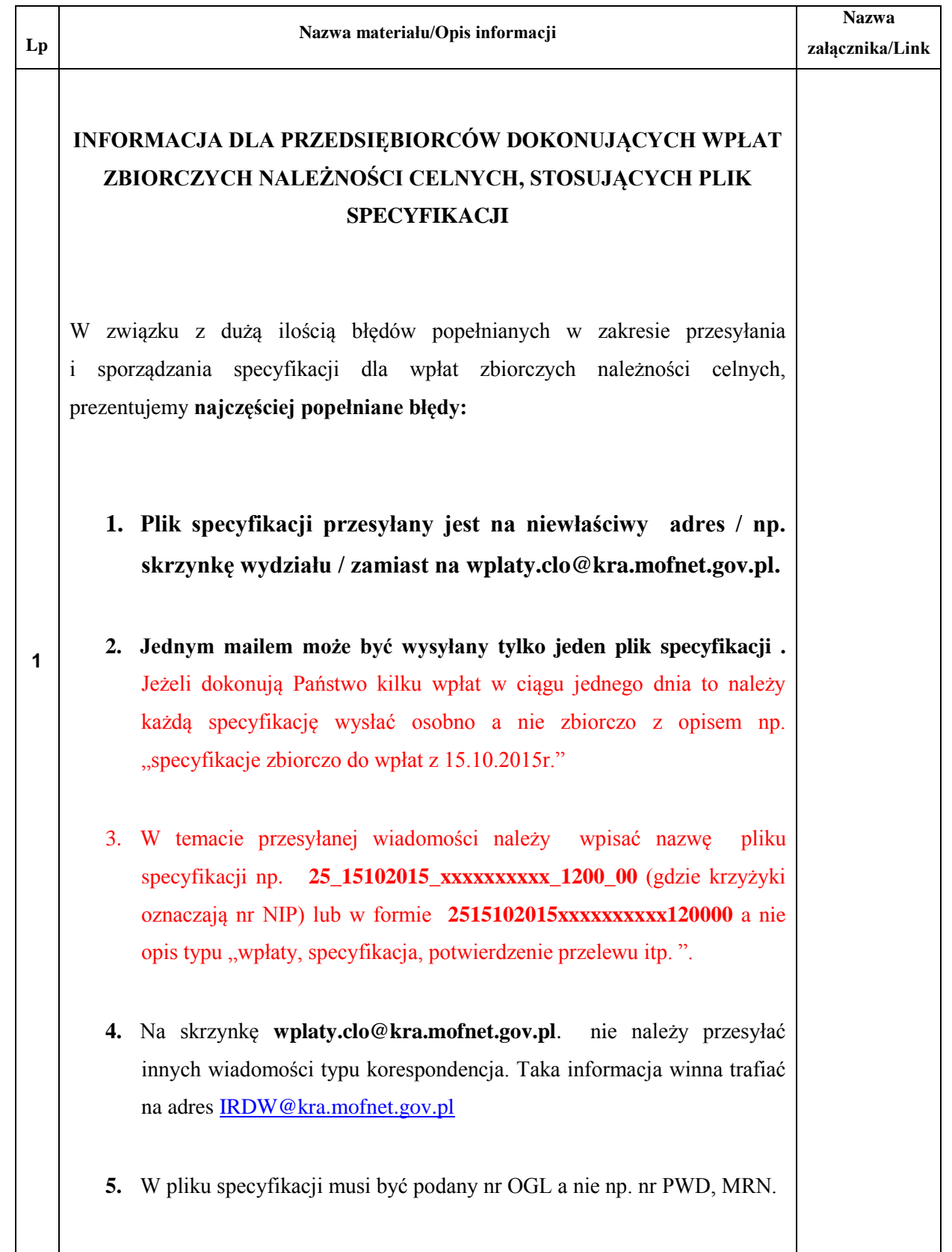

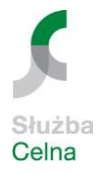

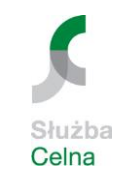

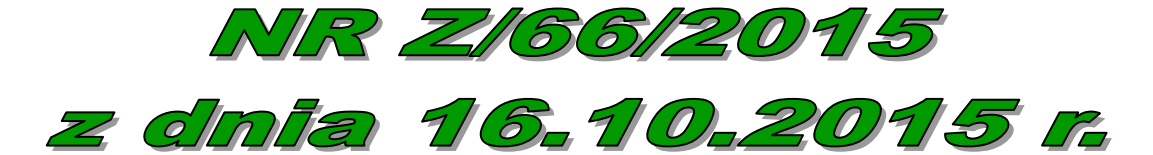

NEWSLETTER

- **6.** Data w pliku specyfikacji musi odpowiadać dacie dokonanego przelewu.
- **7.** Proszę zwracać uwagę aby nr NIP i Pesel były prawidłowe.
- **8.** Jeżeli podajemy w wierszu specyfikacji nr NIP to musi być poprzedzony literą N , jeżeli Pesel to literą P.
- **9.** Proszę nie wpisywać dodatkowych informacji w wierszu np. nr GRN.

10. W wierszu nie mogą znajdować się kwoty z minusem np. Nxxxxxxxxxx;OGL/321070/00/xxxxxxx/2015;;;;-8787.00

**W przypadku regulowania należności celnych pochodzących z wielu dokumentów należy:** 

- 1. Sporządzić plik w formacie **.txt**, według opracowanej specyfikacji.
- 2. Wykonać przelew przy zastosowaniu jednolitego standardu przelewu na rachunek dochodów budżetowych Izby Celnej w Krakowie, w polu identyfikacja zobowiązania należy wpisać nazwę pliku specyfikacji w formacie .txt. **np. 2515102015xxxxxxxxxx120000**
- 3. przesłać plik pocztą elektroniczną na wskazany do tego celu adres: **wplaty.clo@kra.mofnet.gov.pl**.

Kwota dokonanej wpłaty musi być zgodna z sumą kwot wynikających z dokumentów należności rozliczanych danym plikiem tekstowym (**.txt**).

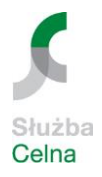

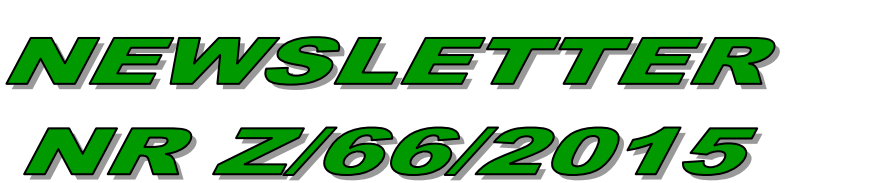

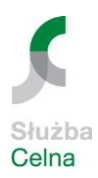

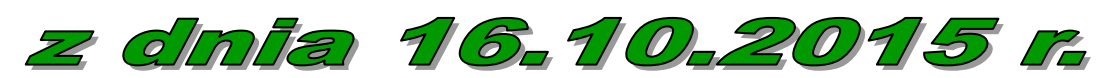

**Zastosowanie się powyższych zaleceń przyczyni się do usprawnienia obsługi Podmiotów, dlatego prosimy o ścisłe przestrzeganie ustalonych procedur przy dokonywaniu wpłat zbiorczych należności celnych.** 

**Zespół "Newsletter"**